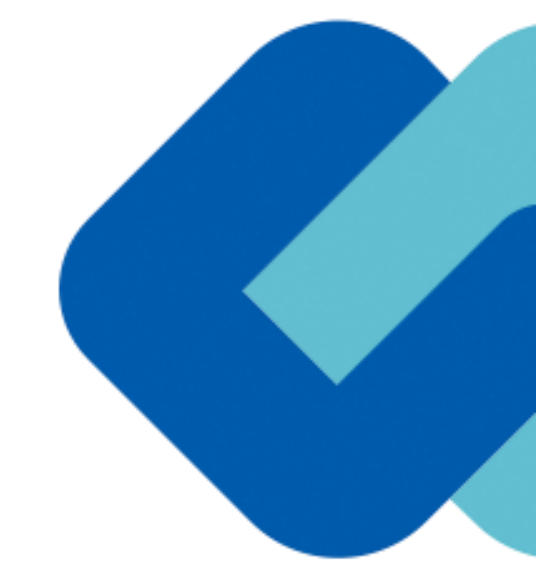

# **姫路市電子契約システム 事業者向けマニュアル (操作方法について)**

**サービス事業者**

**GMOグローバルサイン・ホールディングス株式会社**

## 1 電子契約の流れ

(1)準備 (2)締結

## 2 電子署名の確認方法

## 3 困ったときは

# 1 電子契約の流れ

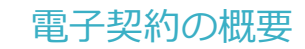

#### **姫路市の電子契約**

## 契約課が発注する「建設工事」及び「建設関連コンサルタント業務」の契約 ※電子契約の対象外とする契約もあるので注意してください。(下記【電子契約対象外】参照) **対象**

#### **開始時期**

**※令和5年12月20日以降に公告又は指名通知を行う案件から試行導入します。** ※受注者同意のもと電子契約で契約締結を行います。 (受注者の意向により、**従来どおり紙面での契約も可能です。**)

#### **【電子契約対象外】**

- ・履行期間が長期にわたる工事又は建設関連コンサルタント業務
- ・その他の理由により電子契約ができない工事又は建設関連コンサルタント業務 ※電子契約の対象外とする場合は、個別の公告又は指名通知等で明示します。

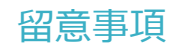

#### **書面での契約事務との変更点**

**1 入札時に「電子契約利用申請書」を提出していただきます。**

契約締結権限者の役職氏名、利用するメールアドレス等を申請書に記入し、電子入札システム上で提 出していただきます。従来、開札後に確認していた契約保証金の支払い方法については、同申請書 提出時点で決定していただくことになります。

- **2 契約締結時の必要書類について電子ファイルでの提出を可能としました。** 書類により提出方法が異なりますので、別途ホームページ等をご確認ください。
- **3 本市では、不可視署名を採用しますので、電子契約書上に印影はありません。** 印影の代わりに電子署名が記録されます。
- **4 契約書約款に「電子契約に関する特約」が追加されました。**

タイムスタンプの日付が契約書記載の契約日と異なる場合でも、契約書記載の契約日から効力を有す ると定めた特約が追加されました。

**5 収入印紙は不要です。**

電子契約で締結する際の契約書のイメージ

◎契約書は、これまでと同じ仕様の契約書を使用します。

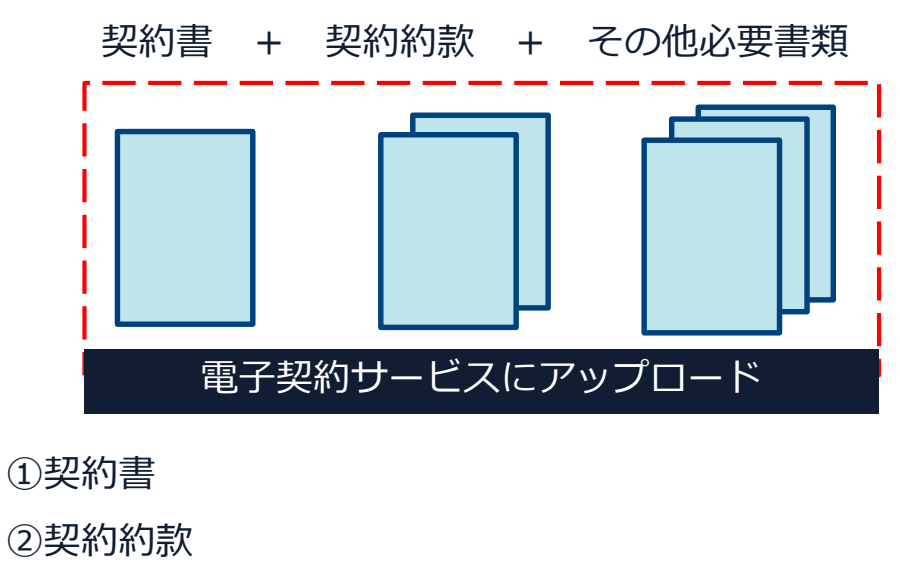

③その他必要書類

#### 参考:アップロードファイルの上限は合計200MB、100ファイル 1ファイルあたり50MBまで

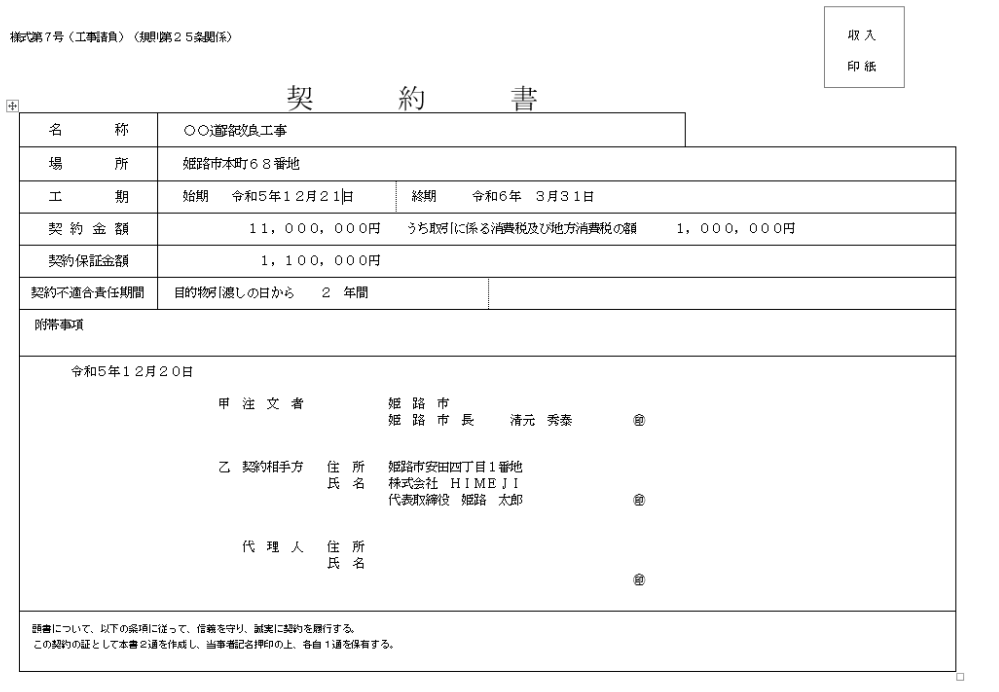

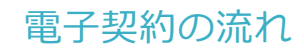

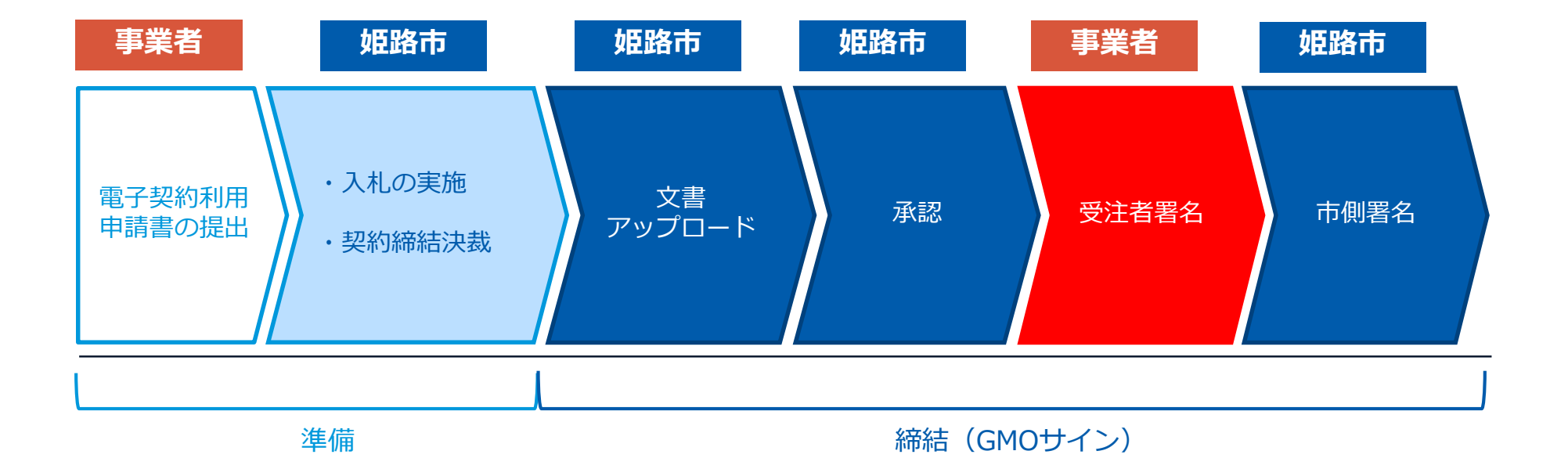

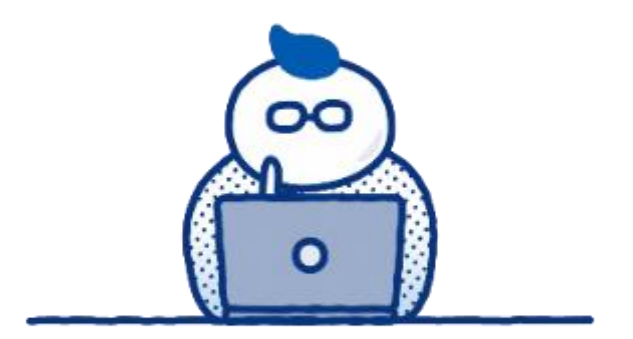

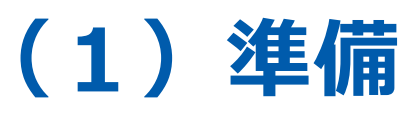

### **(工事の場合) 電子契約利用申請書を提出していただきます**

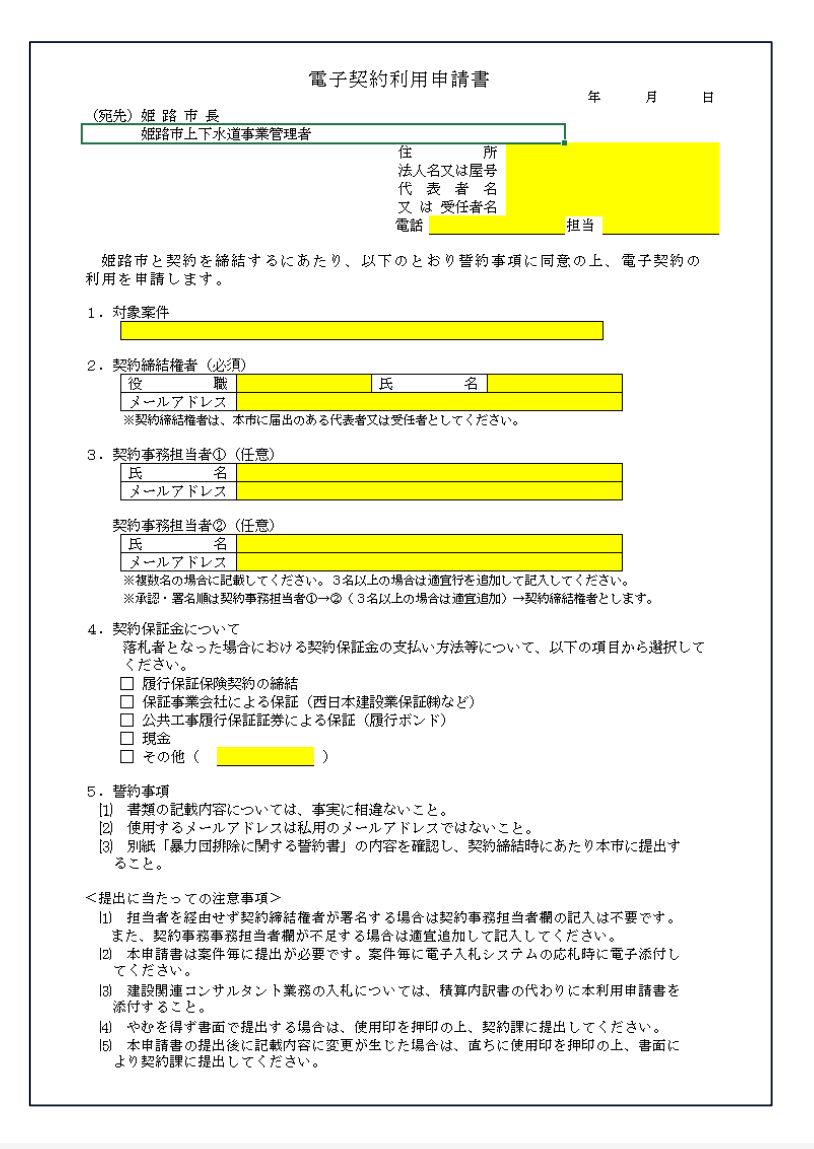

#### **「**電子契約利用申出書**」の提出について**

- 〇電子契約はメールでの手続きになるため、契約相手 方のメールアドレスを確認する必要があります。
- 〇電子契約を締結する権限のある方のメールアドレスを 必ず記入してください。
- 〇契約締結権限者の欄に記載された方が署名者となりま す。

#### **【提出方法】**

電子契約を希望される場合は入札時に積算内訳書と併せ て「電子契約利用申出書」を提出してください。

#### **(建設関連コンサルタント業務の場合)電子契約利用申請書を提出していただきます。**

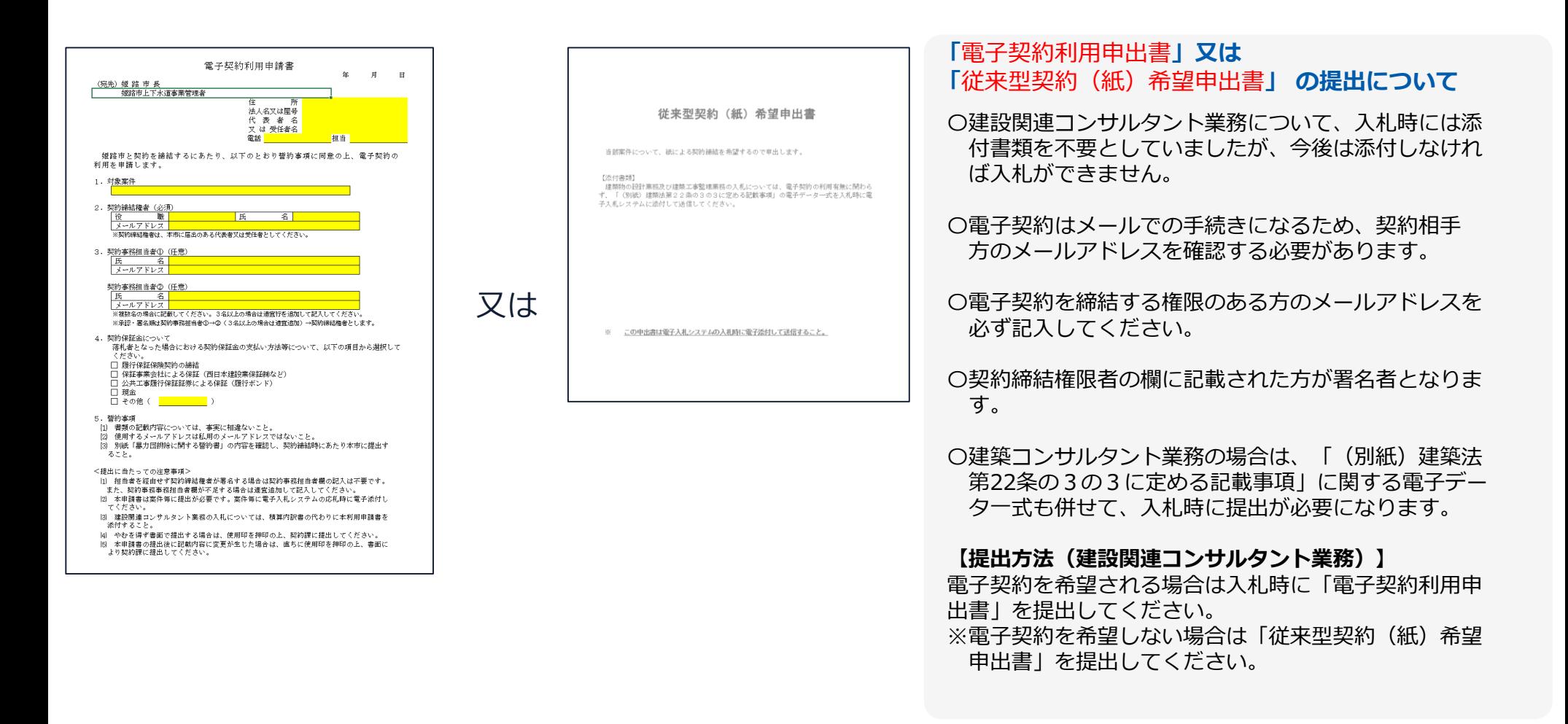

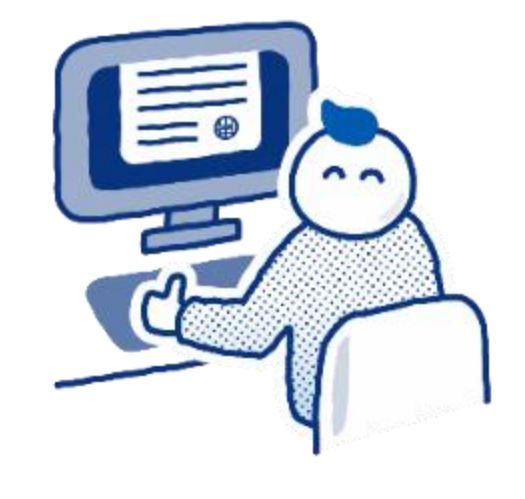

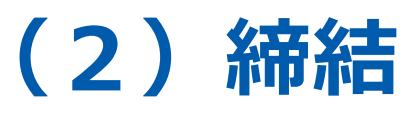

#### **① 受注者に署名依頼メールが届きます**

メール件名「姫路市様より▲▲▲への署名依頼が届いています」

メール差出元「電子印鑑GMOサイン <noreply@gmosign.com>」

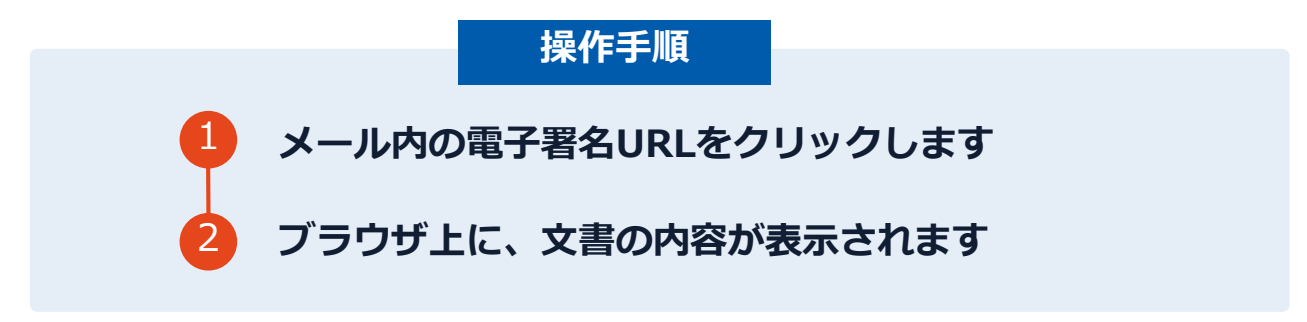

・受注者のあらかじめ設定したメールアドレスに、契約書の確認依頼のメールが届きます。 ・メールが届きましたら、URL(文書を確認するボタン)より速やかに電子契約サービスにアク セスし、契約書の内容を確認した上で、署名をしてください。

#### **② 文書を確認します**

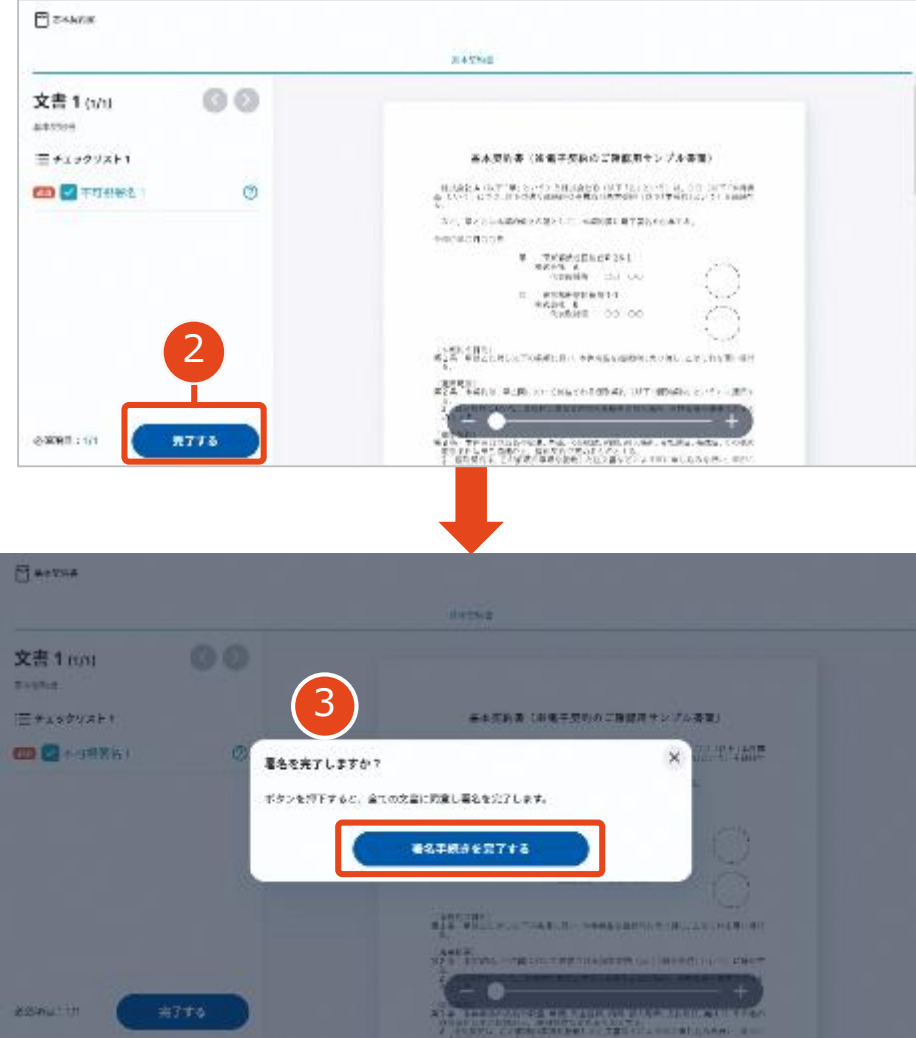

**操作手順** 1 **文書内容を確認します。** 2 **内容に問題が無ければ、「完了」を押します。** 3 **【完了する】をクリックするとメッセージが 表示されますので、問題なければ【署名手続 きを完了する】をクリックして署名完了です。**

#### **不可視署名について**

〇印影の不要な「不可視署名」となります。 〇印影のある署名(可視署名)と同様に契約締結でき、電 子文書の証拠や安全性も確保できます。

## **複数の文書がある場合、文書表示枠の上部のタブを クリックすることで文書を選択することが可能です**

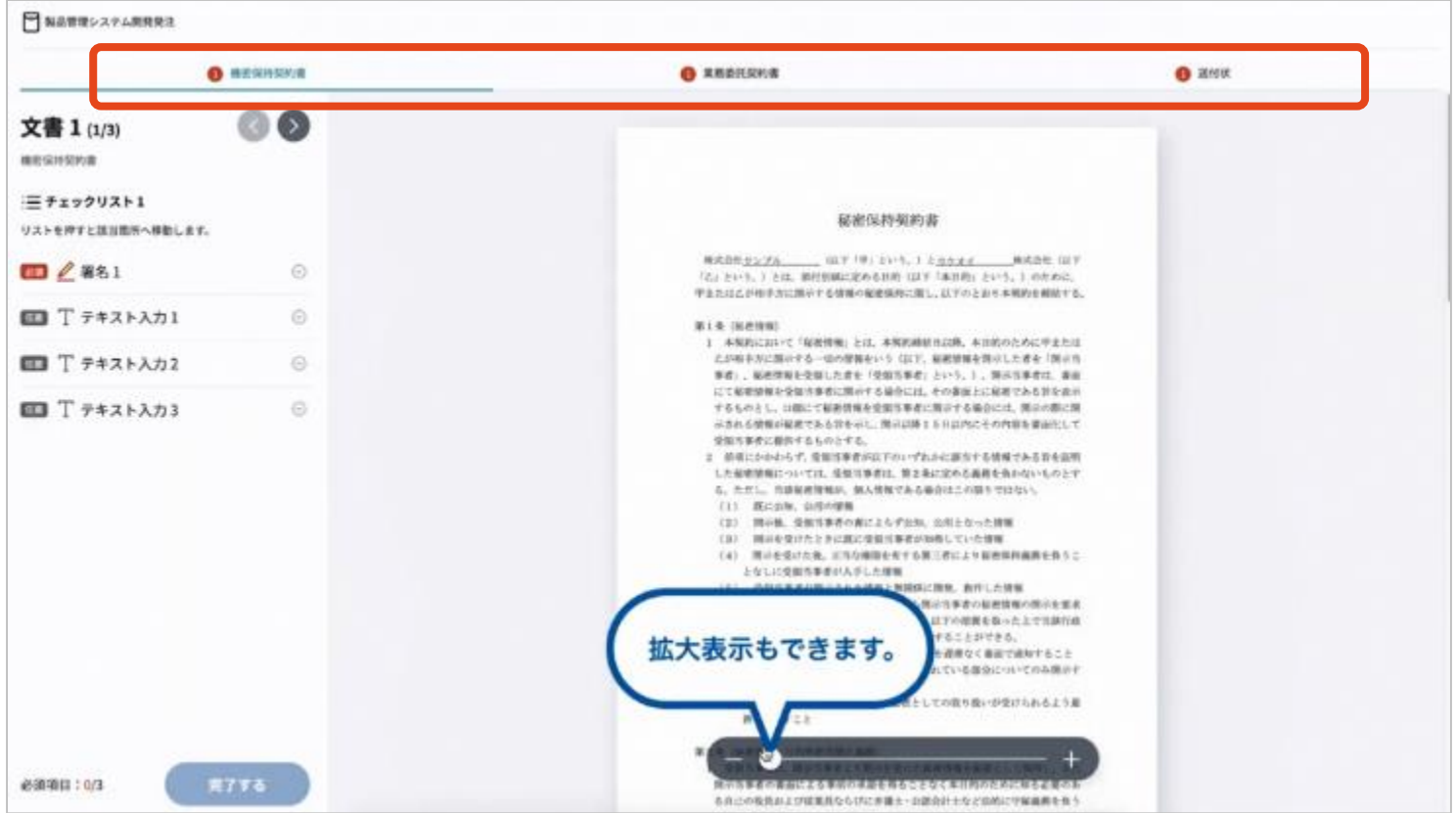

#### **③ 市側へ署名依頼メールが届きます**

メール件名「姫路市様より▲▲▲への署名依頼が届いています」

メール差出元「電子印鑑GMOサイン <noreply@gmosign.com>」

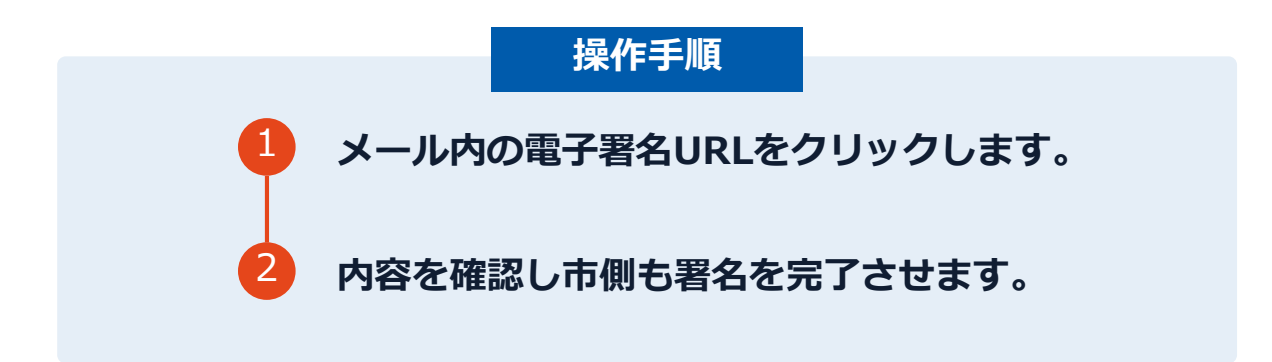

・第一署名者(受注者)の署名が完了しますと自動で第二署名者(市側)へ署名依頼メ ールが送信されます。

#### **契約締結日について**

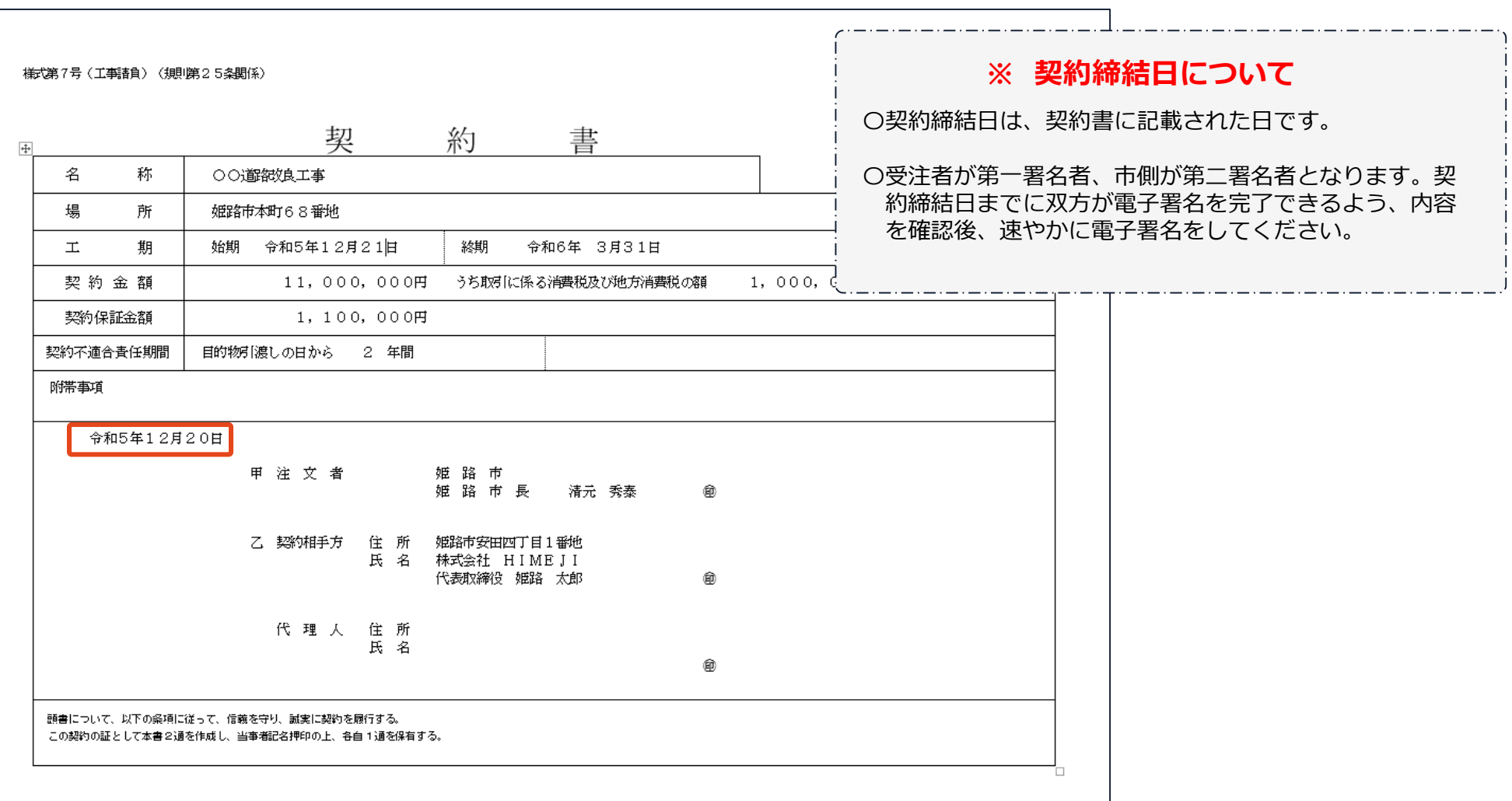

#### **電子署名完了メールから契約書のダウンロード**

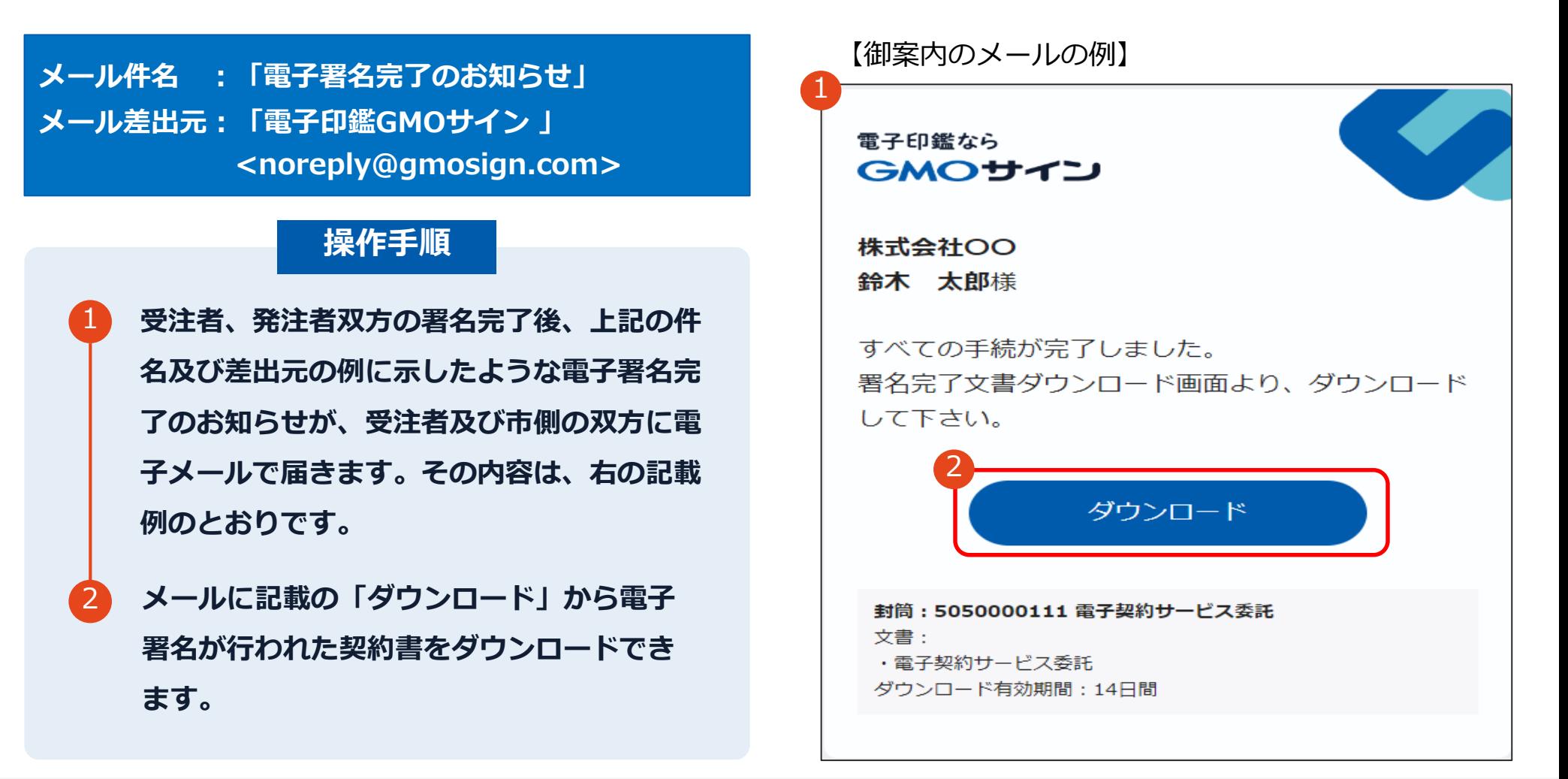

### **電子署名完了メールから契約書のダウンロード**

#### 操作手順

**「ダウンロード」をクリックしますと、右の ような画面が表示されます。**

**再度「ダウンロード」をクリックして、電子 署名済みの契約書のPDFデータをダウンロ ードして、保管してください。**

3 **契約書を「ダウンロード」できる期間は、前 述の「電子署名完了のお知らせ」のメールが 到着してから、2週間です。期限を過ぎると リンク先には、次のような画面が表示され、 ダウンロードができなくなります。必ずダウ ンロードして保管するようお願いいたします。**

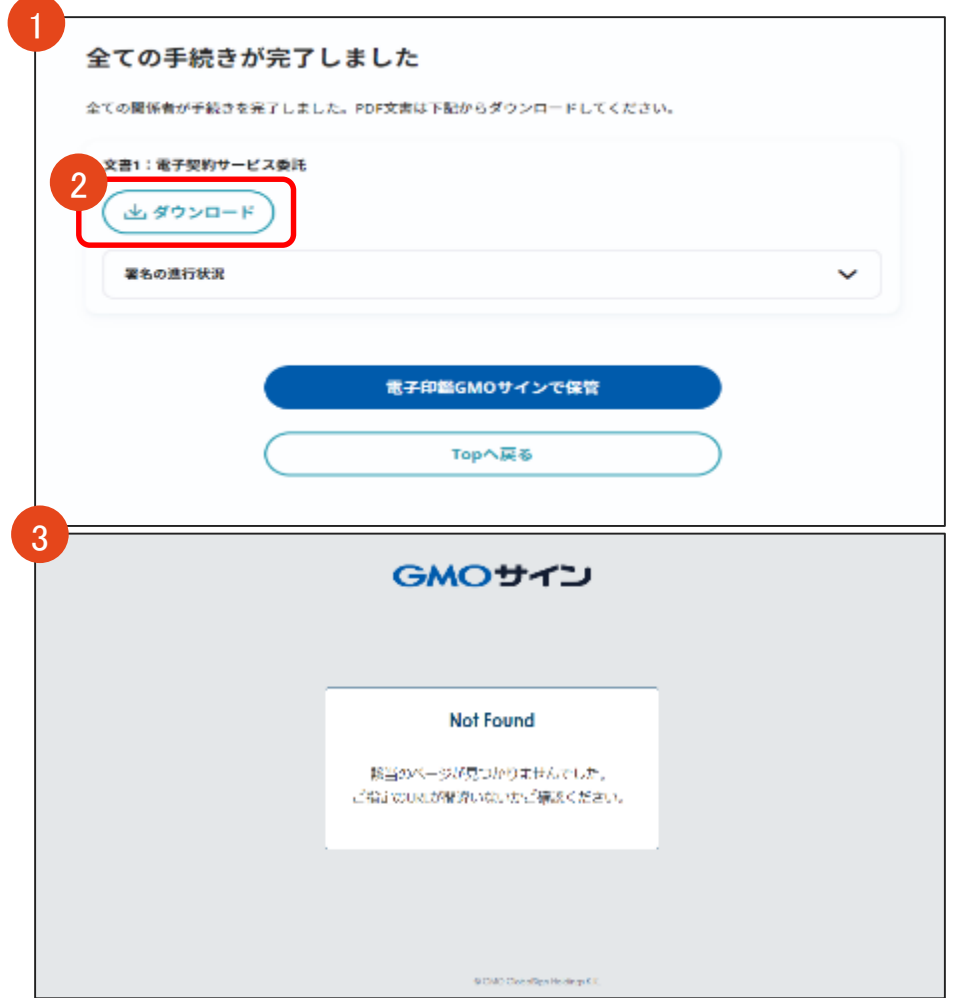

2

#### **電子署名完了メールから契約書ダウンロード**

電子署名完了メールに締結済みの契約書が添付されますが、容量が上限を超える場合は、 契約書は添付されないため、P17-18のように、ダウンロードしていただく必要があります。

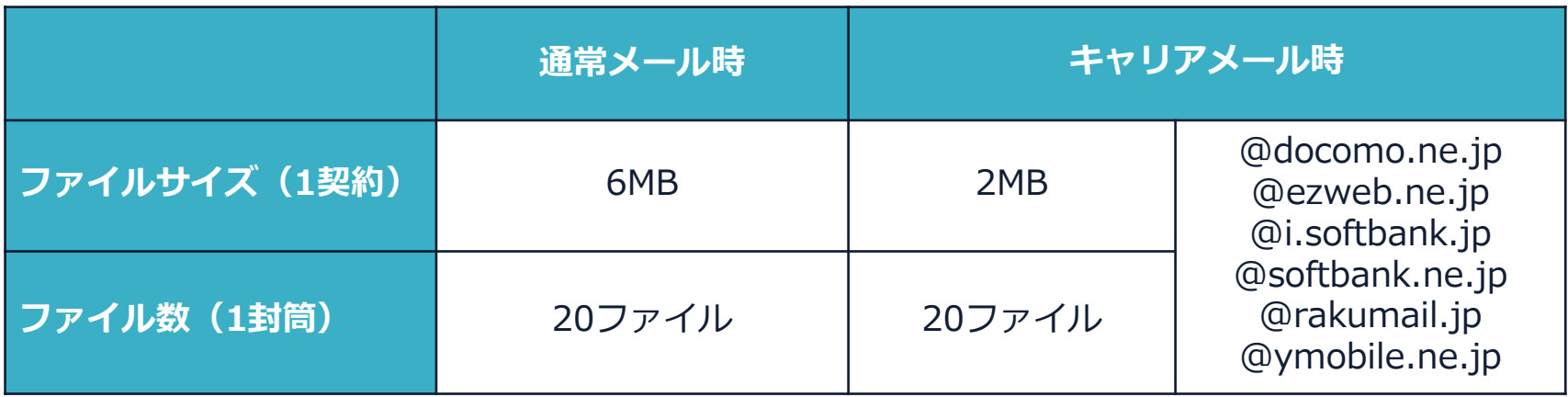

完了メールを受信される方のメールサーバーの設定で、添付ファイル付きメールの受信を制御している場 合がございます。

完了メールが受信できない、添付ファイルがない、迷惑フォルダに入る等の場合は、メールサーバーの設 定のご確認をお願いいたします。

## **署名完了後の画面から無料アカウントをお申し込みする場合**

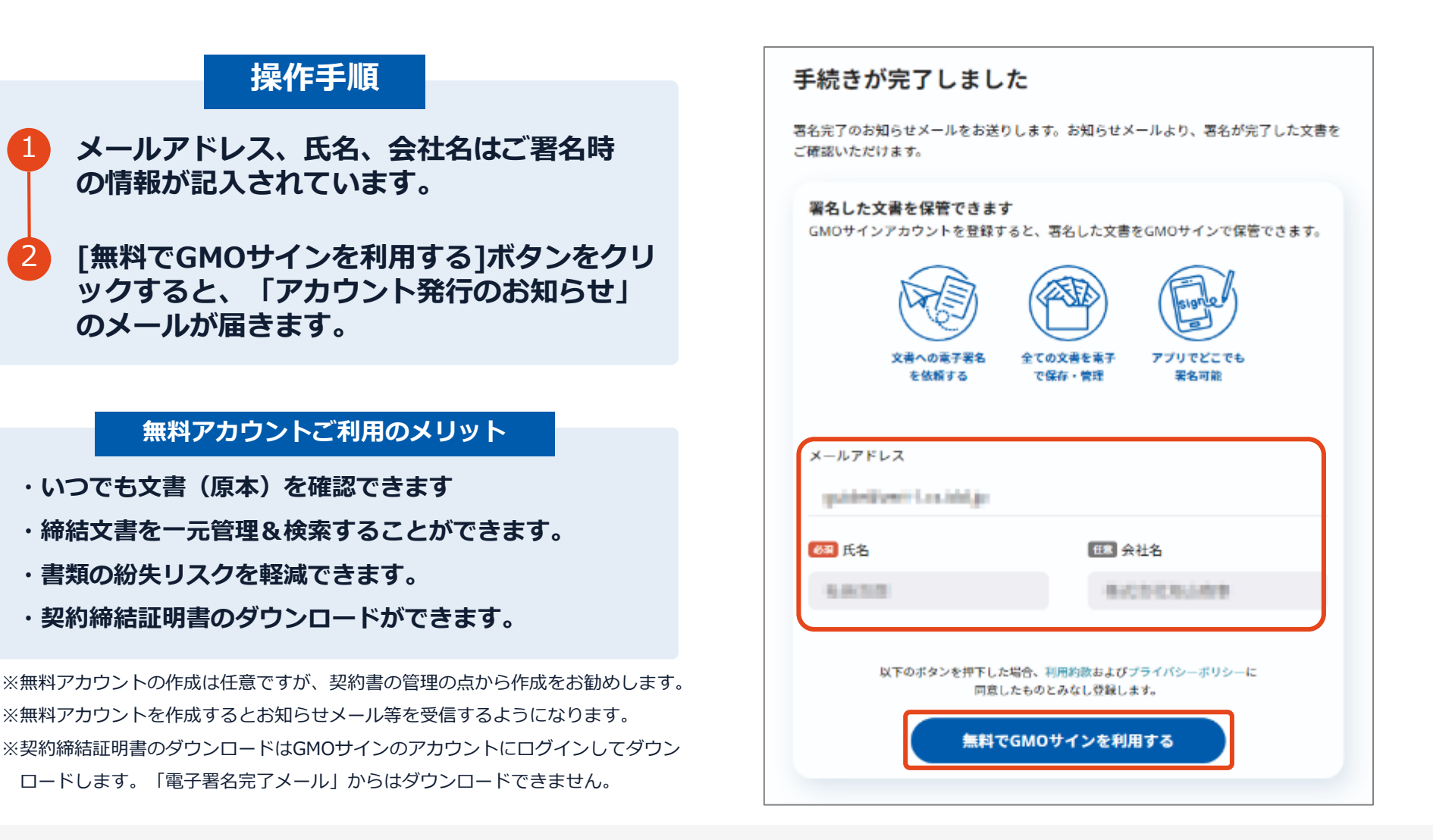

1

2

## **署名完了後の画面から無料アカウントをお申し込みする場合**

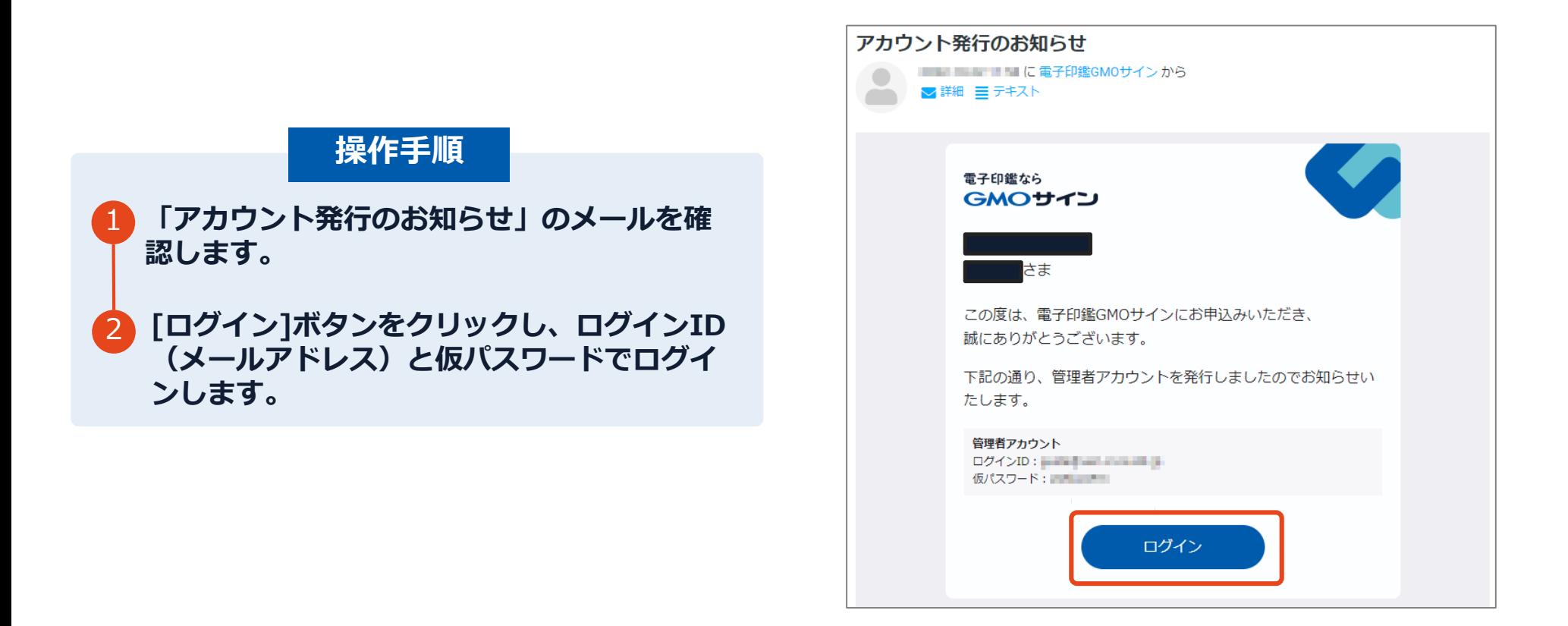

## **署名完了後の画面から無料アカウントをお申し込みする場合**

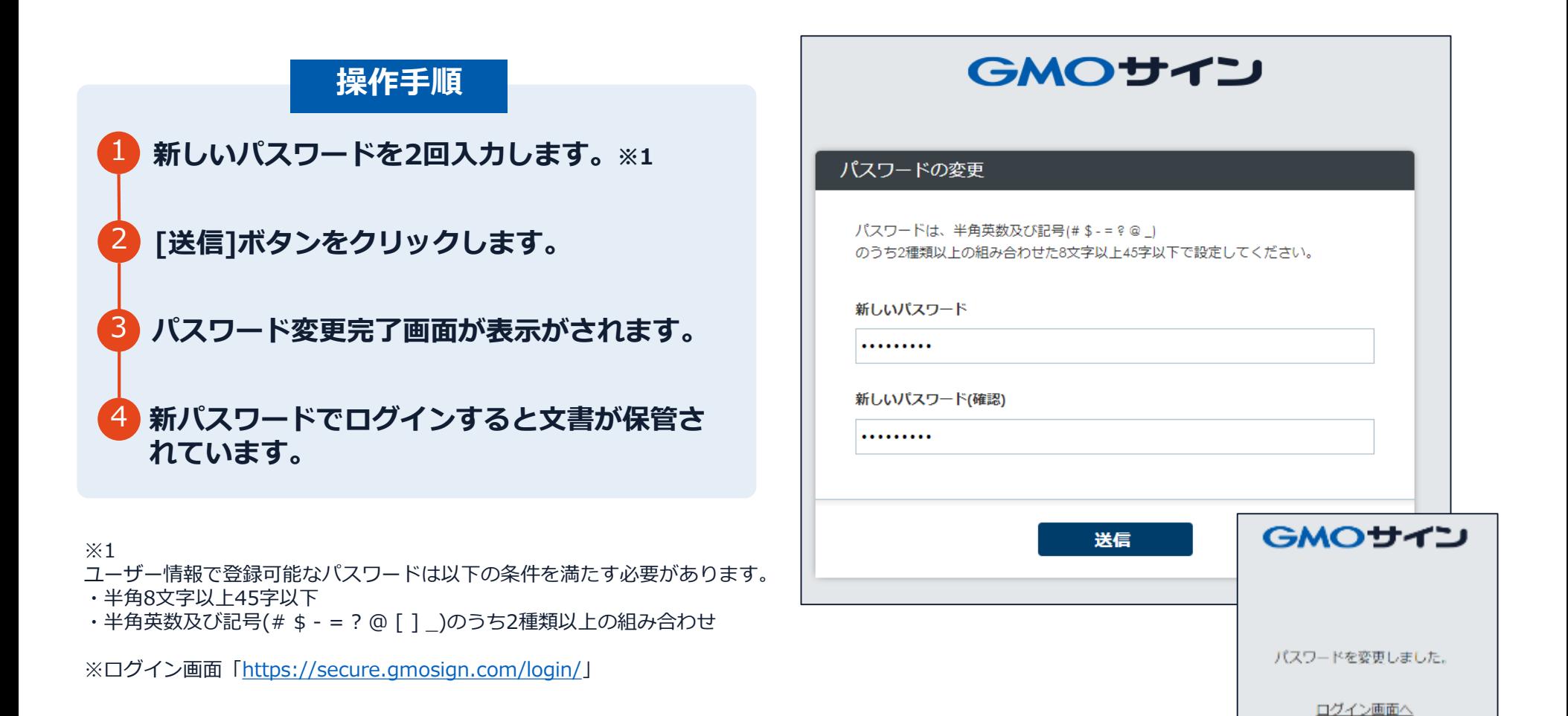

## **後日無料アカウントをお申し込みする場合**

#### **無料アカウントお申し込み**

**https://secure.gmosign.com/freeRequestForm2/**

**署名完了時の画面で無料アカウントを発行し なかった場合でも、双方の署名が完了した日 から30日以内に上記サイトから申込みを行え ば、締結済み文書がアカウントに紐づけられ、 保管されます。**

**※アカウント作成を行う場合、必ず電子契約 で利用したメールアドレスと氏名で登録を 行ってください。**

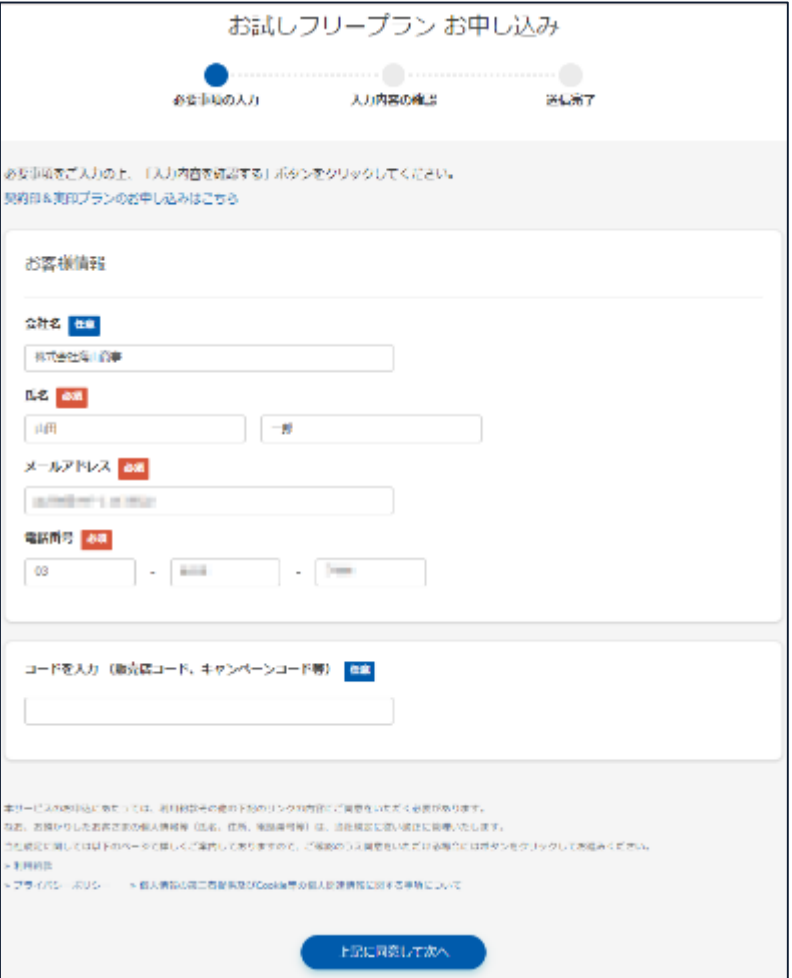

#### **署名完了後の文書の状態**

様式第7号(工事諸負)(規則第25条関係) **不可視署名について**契 書 約 〇印影はありませんが「電子署名情報」「タイムスタ  $\overline{+}$ ンプ情報」が付与されています。 称 名 ○○瀧歓良工事 場 所 姫路市本町68番地 〇印影のある署名(可視署名)と同様に契約締結 坦 始期 令和5年12月21日 終期 令和6年 3月31日  $\top$ . でき、電子文書の証拠や安全性も確保できます。 契約金額 11,000,000円 うち取引に係る消費税及び地方消費税の額 1,000,000円 契約保証金額 1,100,000円 〇電子契約が締結されているかどうかは、Adobe Acrobat Readerの**電子署名パネルや、GMOサ** 契約不適合責任期間 目的物引渡しの日から 2年間 **インの「文書管理内」プレビュー、**契約締結時に 附帯事項 発行される**「電子契約締結証明書」**からご確認い 令和5年12月20日 ただけます。(4 電子署名の確認方法参照) 甲注文者 姫路市 姫路市長 清元 秀泰 ® 乙 契約相手方 住所 姫路市安田四丁目1番地 氏名 株式会社 HIMEJI ® 代表取締役 姫路 太郎 **印影はありません(不可視署名)** 代理人住所 氏名 ® 顧書について、以下の条項に従って、信義を守り、誠実に契約を履行する。 この契約の証として本書2通を作成し、当事者記名押印の上、各自1通を保有する。

# 2 電子署名の確認方法

#### **電子署名の確認方法①**

#### **【ダウンロードしたPDF上で確認】**

〇Adobe Acrobat Readerの署名パネルで「電子署名情報」と「タイムスタンプ情報」を確認できます。 ただし、インターネットに接続されたパソコン等で確認する必要があります。

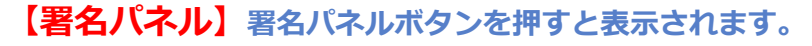

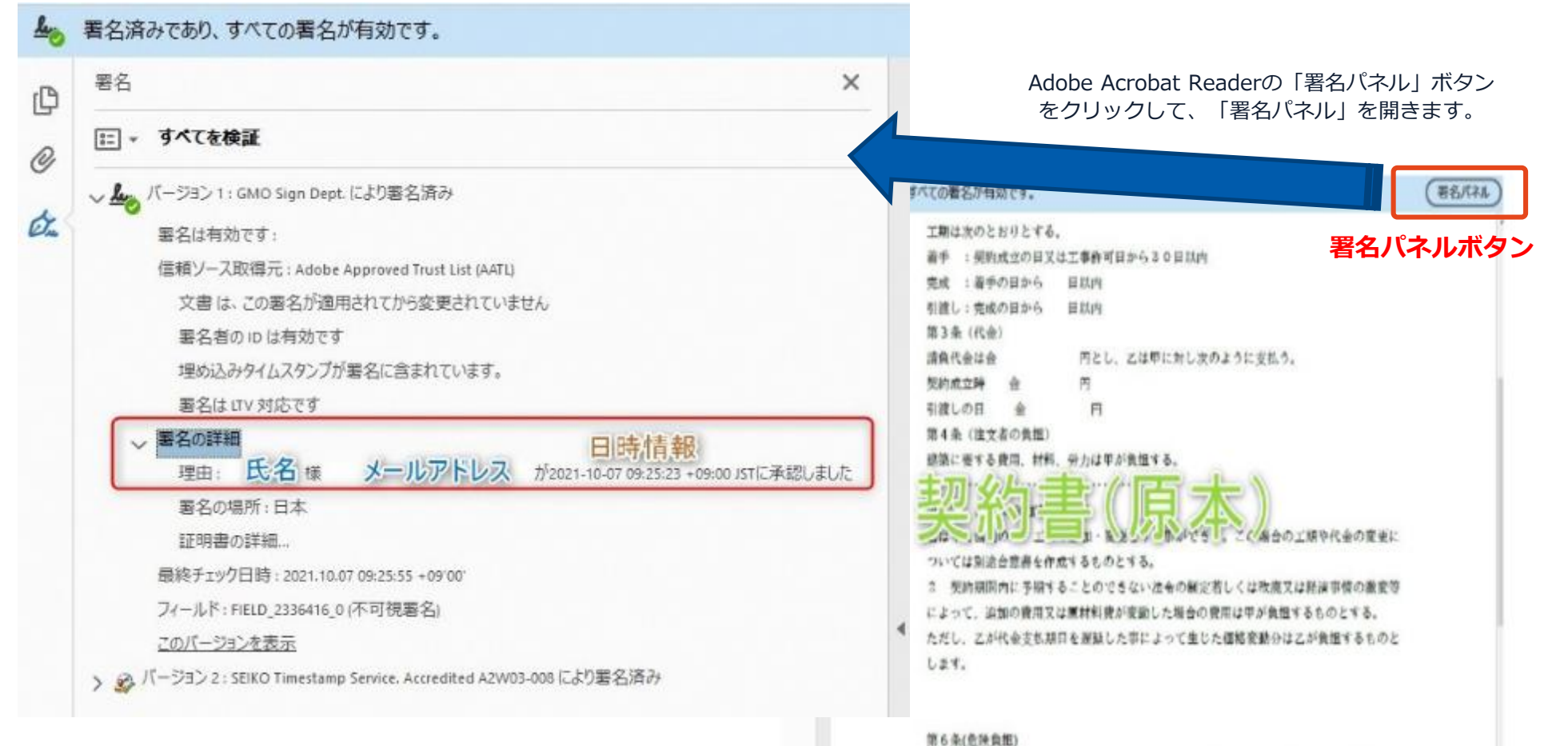

#### **電子署名の確認方法②**

#### **【GMOサインの「文書管理内」プレビューで確認】**

〇GMOサインの「文書管理」内の[プレビュー]表示時に署名者の情報が確認できます 〇受注者側のご利用には無料のアカウント登録が必要です。 〇GMOサインのアカウントをお持ちの方のみご利用できます。

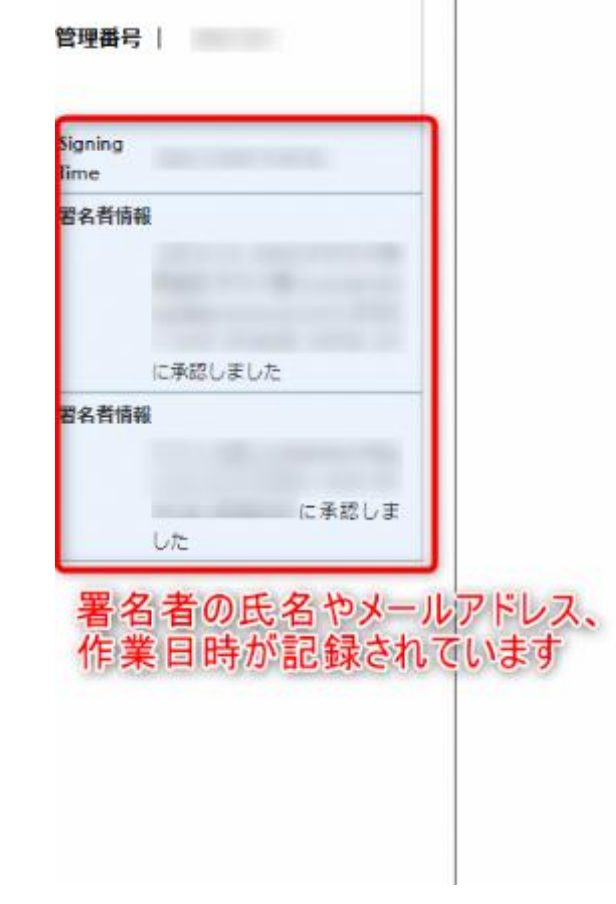

#### 業務委計

株式会社000(以下甲という)と △△△株式会社 約を締結する。

第1条 甲は乙に対し、次条に定める業務を委託

第2条 本契約に基づく委託業務の範囲は次の る。

1. 甲の運営する店舗「 1の管理 2. 機器の点検メンテナンス

 $3 \int$ 」に係る販売促進業務

第3条 甲は乙に対し、委託料として月額

第4条 乙が業務の遂行のため、その他の費用

#### **電子署名の確認方法③**

#### **【契約締結証明書で確認】**

〇プリントアウトした場合、当証明書を添付することで、PDFファイルを開くことなく情報確認が可能です。 〇受注者側のご利用には無料のアカウント登録が必要です。 〇電子署名済みであることの対外的な証明としてもご利用いただけます。 〇契約締結した書類に関しては、左下に紐づけするIDが表示されます。 〇GMOサインのアカウントをお持ちの方のみご利用できます。

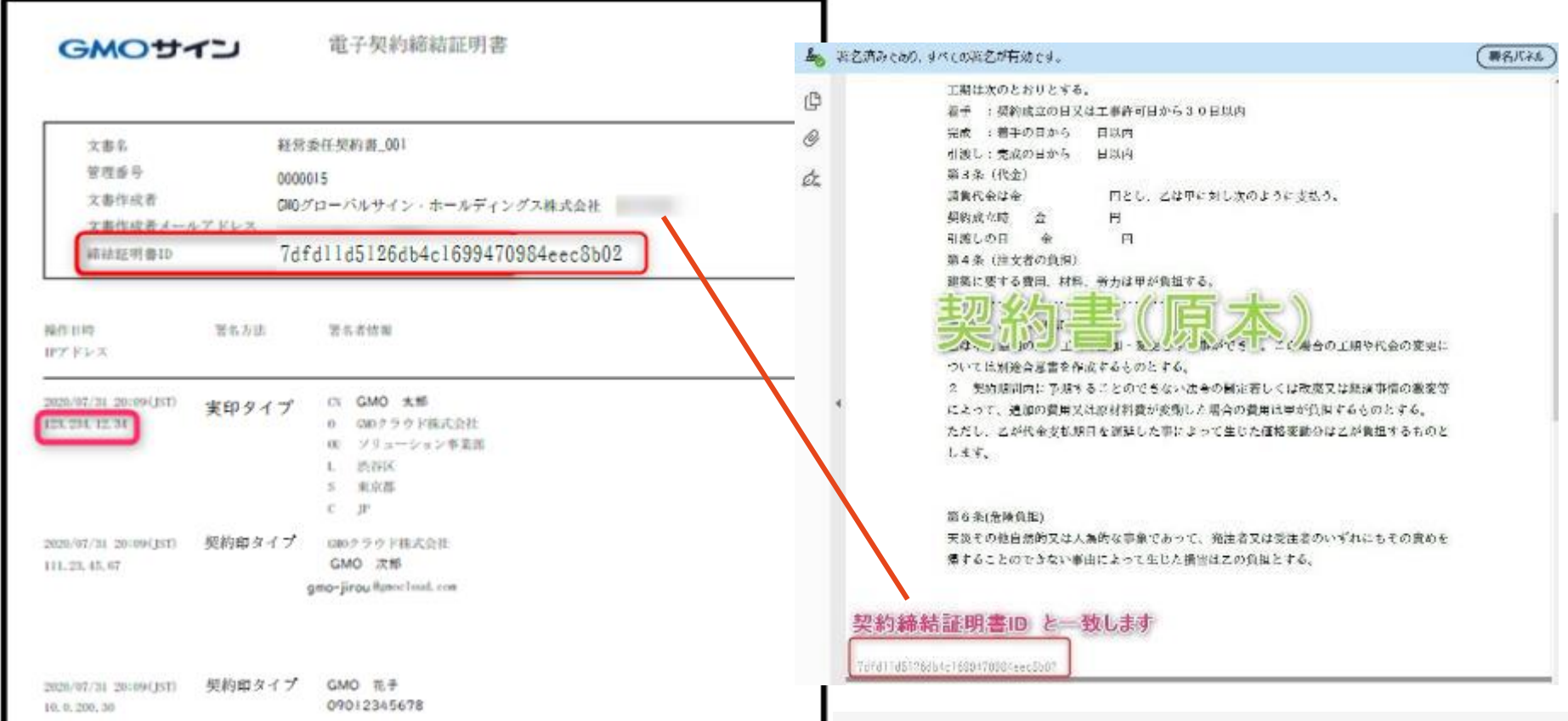

# 3 困ったときは

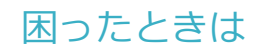

#### お気軽にお問い合わせください

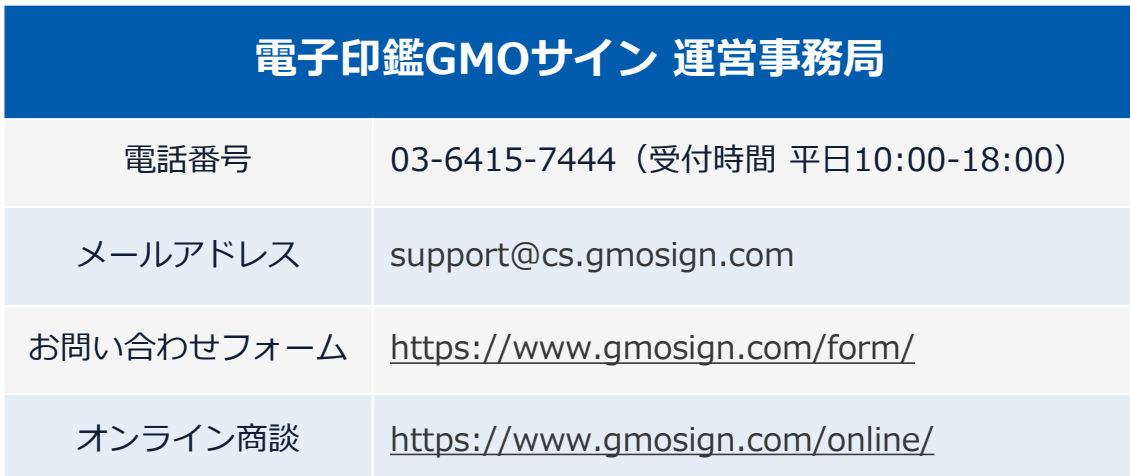

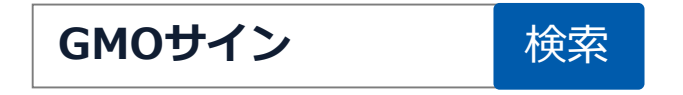